**Techcon**

# 多機能デジタルコントローラー

# **TS500R**

取扱説明書

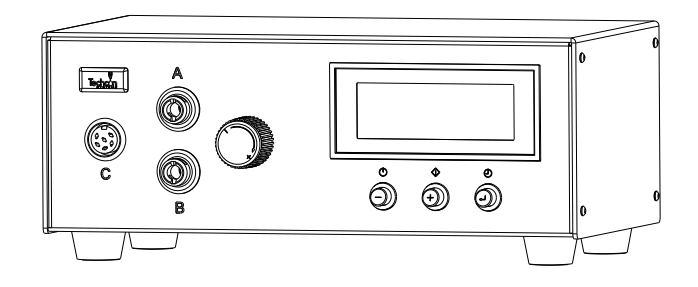

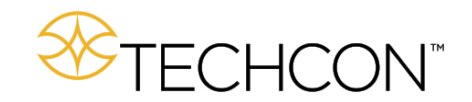

Copyright © OK International

# **CONTENTS**

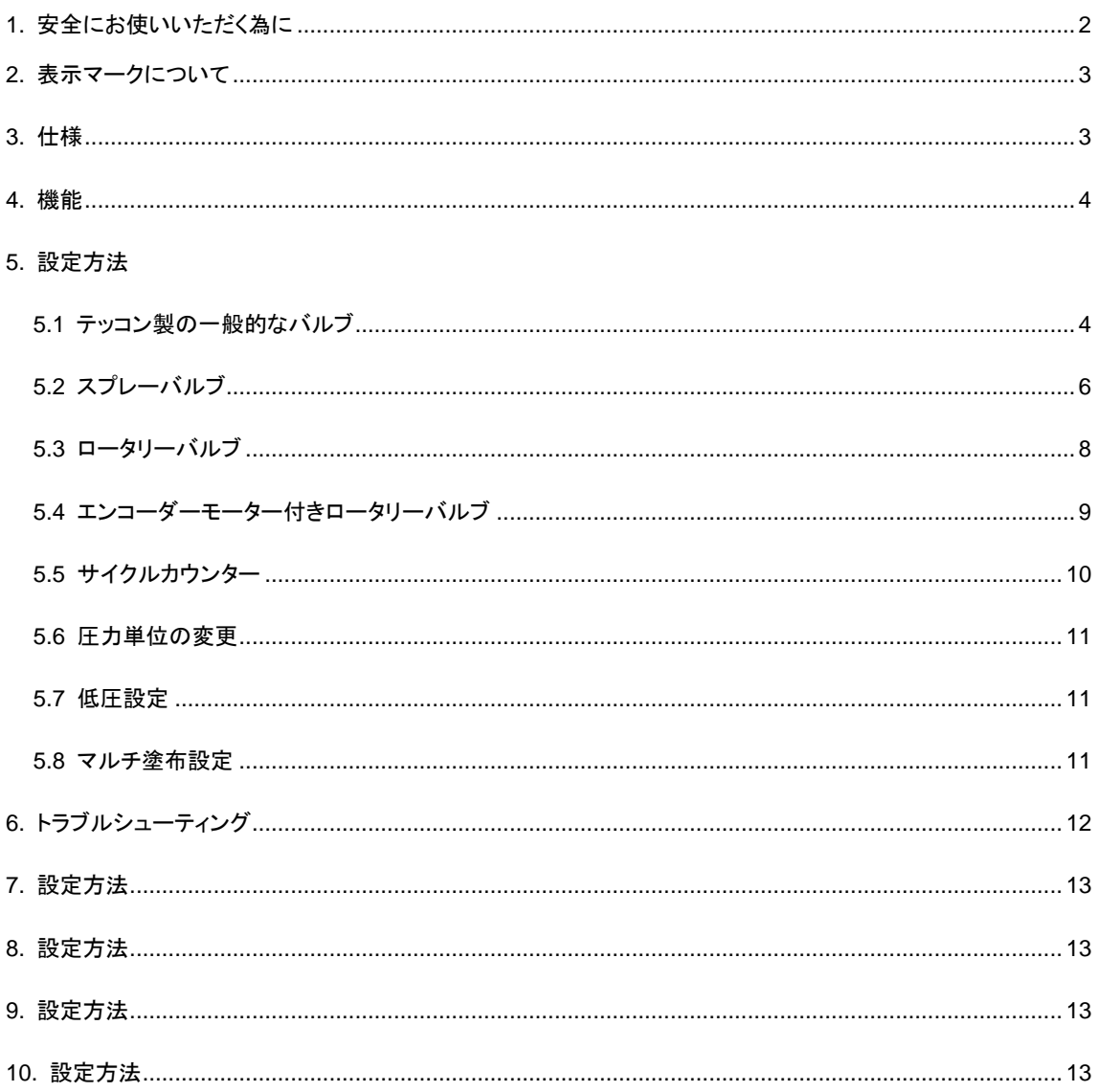

#### **1.** 安全にお使いいただく為に

#### **1.1** 使用目的**:**

# この取扱説明書に記載された目的以外に本機を使用しないでください。もし本機を本来の目的以 外に使用した場合、機器や人体にダメージを生ずる恐れがあります。**.**

万一本機を本来の目的以外に御使用になり、機器や人体にダメージが生じた場合、弊社はその責任を負い かねます。又、以下の場合でも同様です。

- 本機に改造を加えた場合。
- 規格外の部品や不良の部品を使用した場合。
- 純正で無い部品やアクセサリーを使用した場合。

#### **1.2** 注意事項**:**

- 本機の最大定格・能力を超えて使用しないでください。
- 安全な作業着を着てご使用ください。
- 有毒・有害な液体を塗布する場合、その液体のMSDSの指示に従った取扱いを行ってください。
- 可燃性の液体を塗布する場合、火気には十分注意してください。
- 本機を屋外で使用することは出来ません。

#### **2.** 表示マークについて

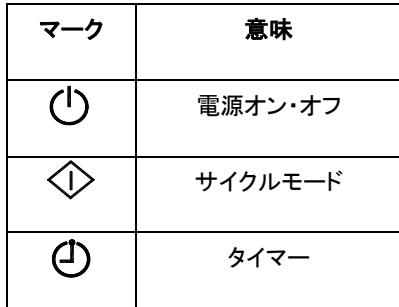

# **3**.仕様

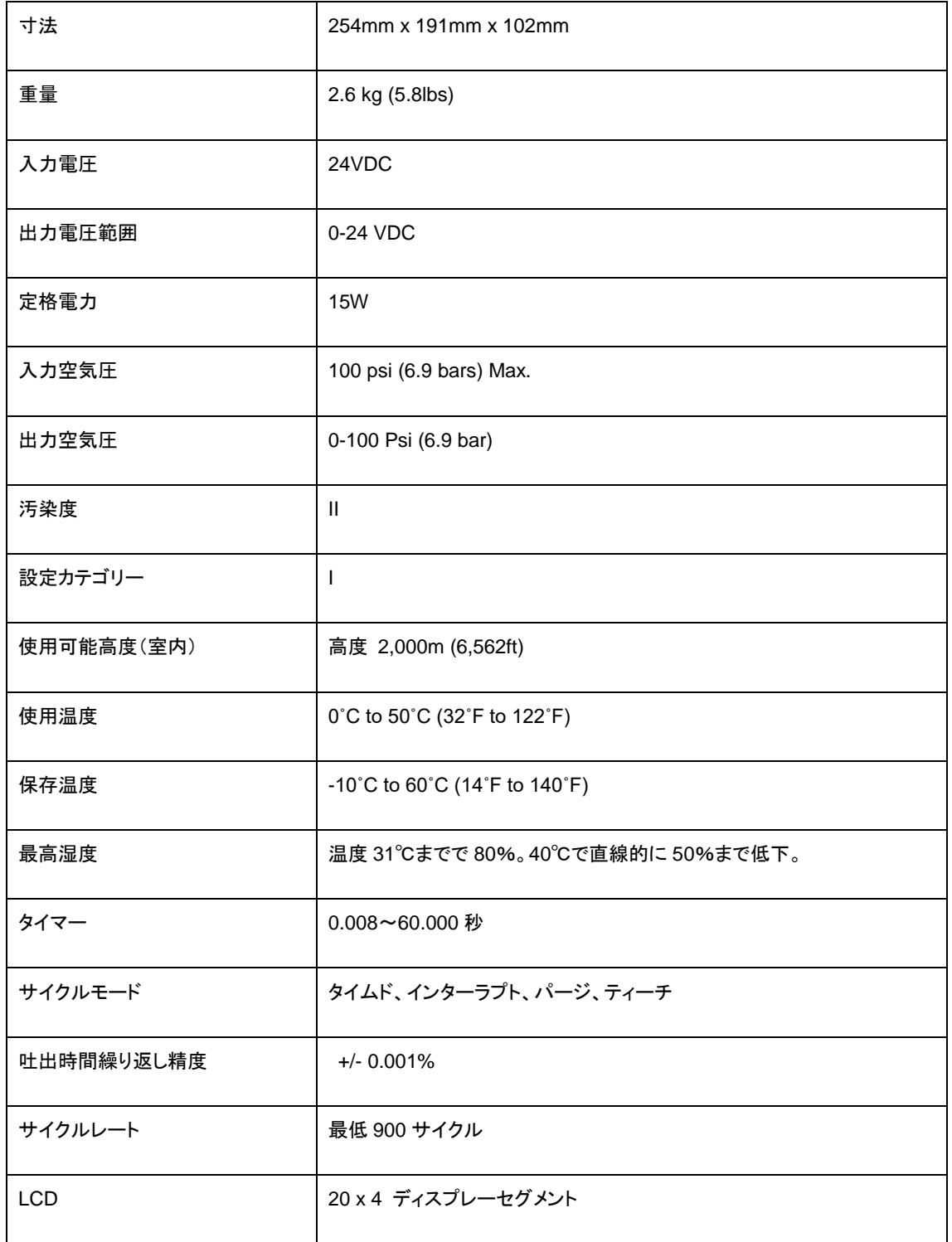

## .各部の名称

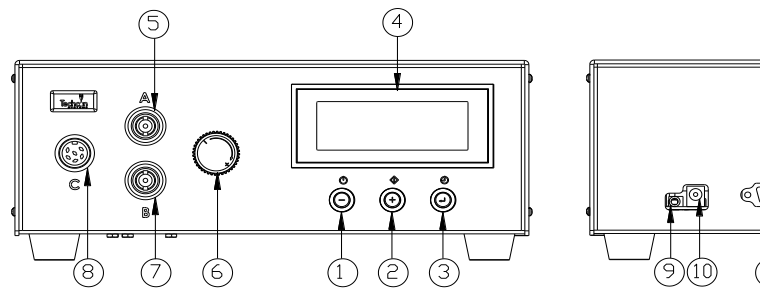

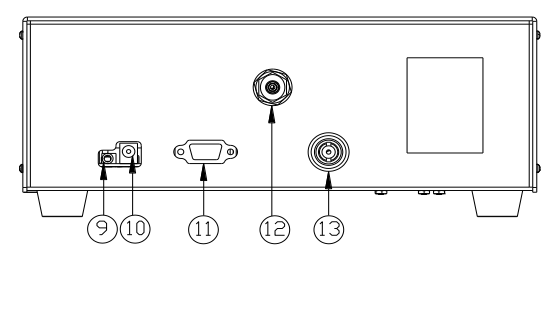

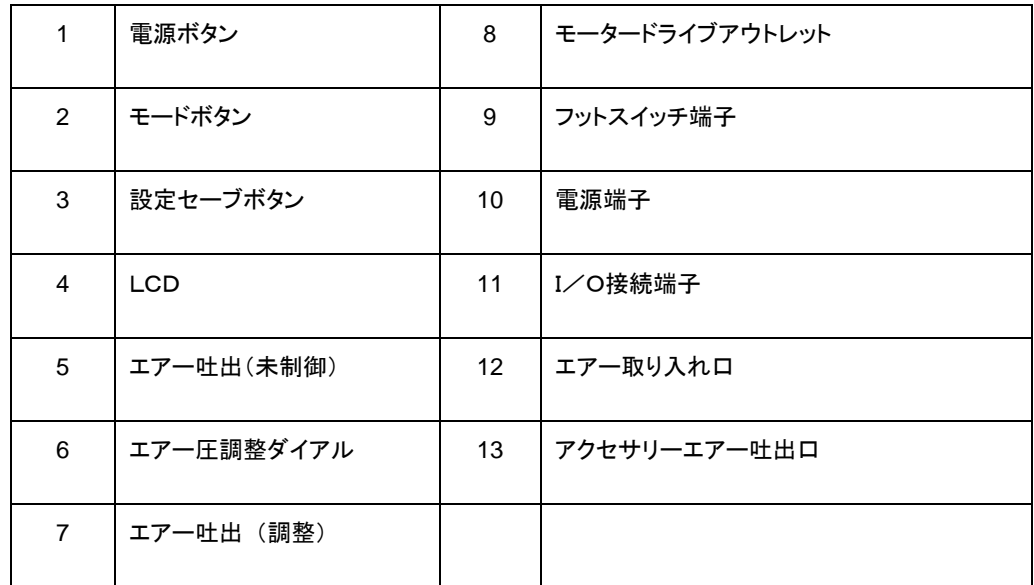

図 **1**

## .設定方法

5.1 テッコン製の一般的なバルブを使用する場合

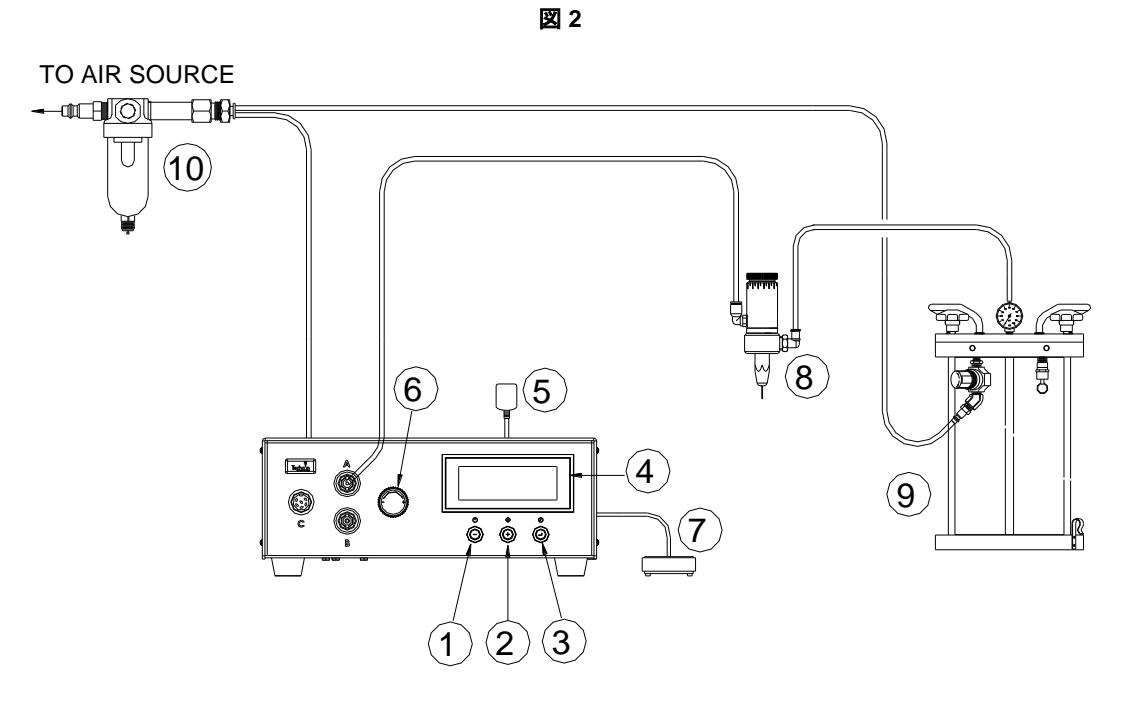

注:エアーフィルター(品番:TSD**800-6**)を必ず御使用ください。

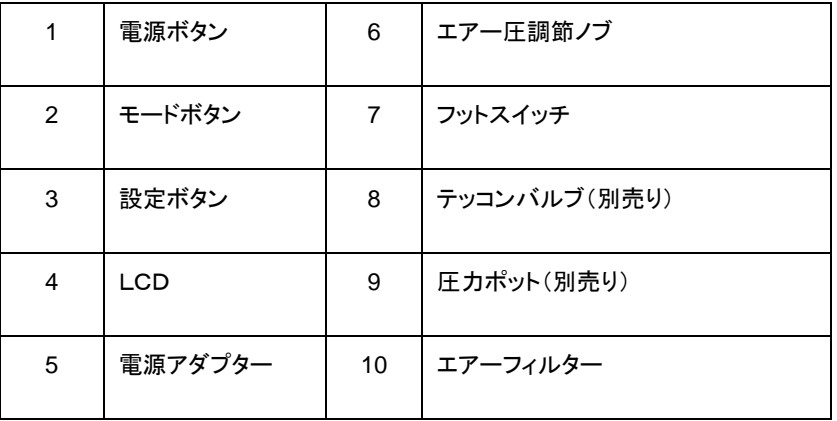

#### **5.1.1** 機器の接続**:** (図 **2** 参照)

- 1. 電源コード、フットスイッチ、エアーホースを本体裏に接続します。 供給空気圧力を 70 psi (4.8bar) 以上にしてください。
- 2. 電源ボタン(1)を押し、電源を入れます。
- 3. バルブエアーホースをポート A に接続します。

注:ポートAの圧力は低圧設定によりモニターすることが可能ですが、調節することは出来ません。 圧力は供給エアー圧と同じです。一方、ポート **B** の圧力は調節することが出来ますが、低圧設 定にはリンクされていません。

4. "VALVE"の文字が画面上部右に表示されるまで、モードボタン(2)と設定ボタン(3)を同時に押しま す。(図 3 参照)

図 **3**

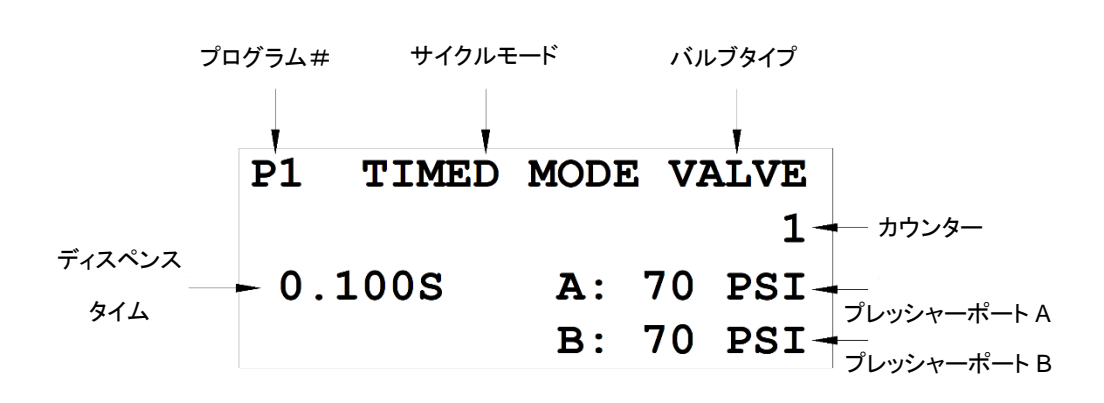

**5.1.2** プログラム選択

- 1. 設定ボタン(3)を押し、プログラム番号選択を選びます。
- 2. (+)又は(ー)ボタンを押し、希望のプログラム番号を選択します。
- 3. 設定ボタン(3)を押し、プログラム番号選択を終了させます。

#### **5.1.3 Manual/Purge** 塗布サイクル設定

- 1. 画面に"PURGE"が表示されるまで、モードボタンを押します。
- 2. フットスイッチを押し続け、マニュアルサイクルを起動させます。

#### **5.1.4** 自動塗布サイクル設定

- 1. モードボタン(2)を押し、"TIMED"又は"INTERRUPT"どちらかのモードを選択します。
- 2. 設定ボタン(3)を 2 秒間押し、設定画面に入ります。 塗布時間の最後の桁の数字がハイライトされ ます。
- 3. 設定ボタン(3)を押し、カーソルを次の位置に移動します。
- 4. (+)又は(ー)ボタンを押し、時間を設定します。
- 5. 設定ボタン(3)を 2 秒間押し、設定したデータをセーブします。
- 6. "TIMED MODE"になっている場合、フットスイッチを押して放し、時間塗布サイクルを起動します。
- 7. "INTERRUPT"になっている場合は、フットスイッチを押し続け、塗布サイクルを完結させます。塗布 サイクルはフットスイッチを放すと中断されます。フットスイッチを再度押すと、塗布サイクルに戻りま す。

#### **5.1.5** ティーチモード設定

# ティーチモードでは、フットスイッチを押している間の累計塗布時間を 知ることができま す。この機能は塗布量が分からない場合、必要な塗布時間を決める際に役立ちます。

- 1. モードボタン(2)を押し、"INTERRUPT"を選択します。
- 2. 設定ボタン(3)を押し続け、ティーチモードに入ります。画面上に時間が"0.000"と表示されます。
- 3. フットスイッチを押し続けます。累計塗布時間が表示されます。
- 4. 必要な液材の量が塗布された時、フットスイッチを放します。
- 5. 設定ボタン(3)を 2 秒間押し、塗布時間のデータをセーブします。
- 6. モードボタン(2)を押し、"TIMED MODE"に入ります。
- 7. これにより設定されたタイムサイクルで繰返し塗布することができます。

## **5.2** スプレーバルブを使用する場合

注:エアーフィルター(品番:TSD**800-6**)を必ず御使用ください。

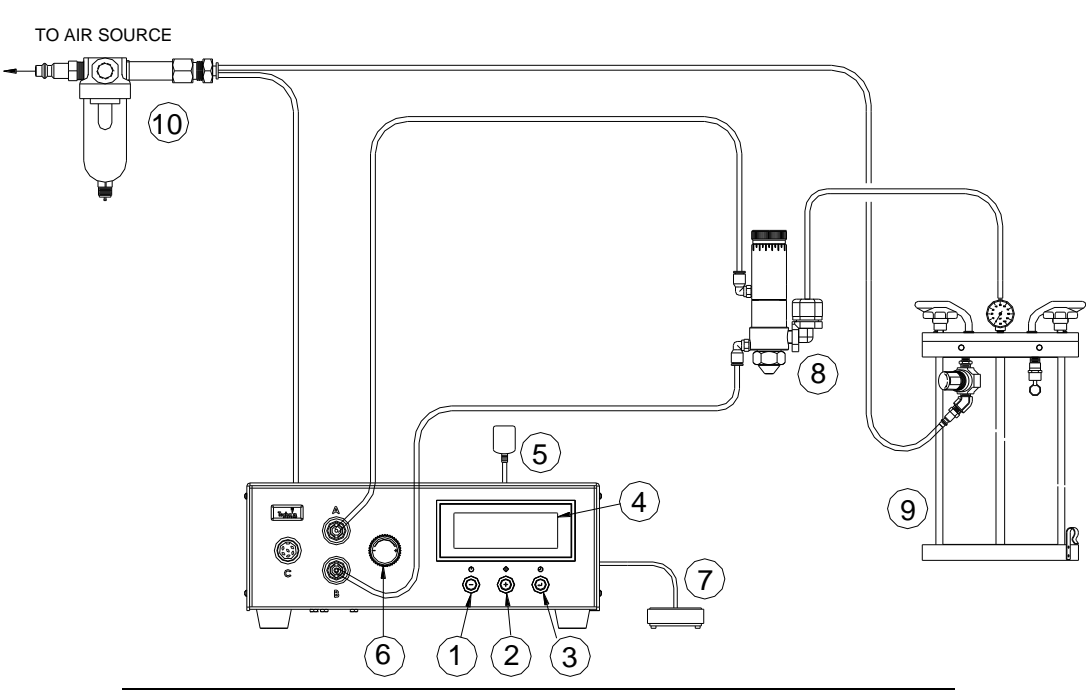

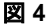

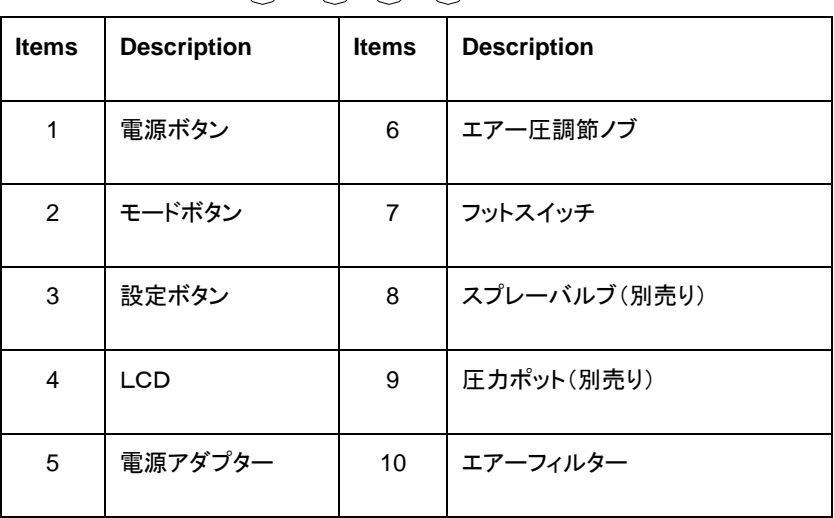

#### **5.2.1** 機器の接続 (図 **4** 参照)

- 1. 電源コード、フットスイッチ、エアーホースを本体裏側に接続します。 供給空気圧を 70 psi (4.8 bar)以上にしてください。
- 2. 電源ボタン(1)を押し、電源を入れます。
- 3. バルブエアーホースをポート A に、スプレーエアーホースをポート B に接続します。
- 4. "SPRAY"の文字がLCDに表示されるまで、モードボタン(2)と設定ボタン(3)を押し続けます。.

#### 図 **5**

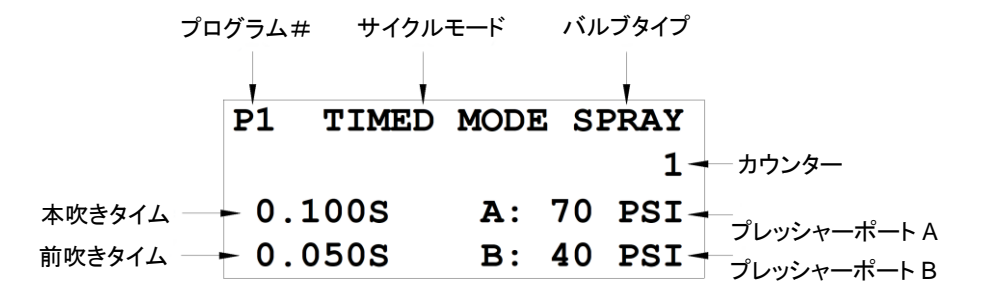

#### **5.2.2** プログラムの選択

セクション 5.1.2 のステップ 1 から 3 を行ってください。

#### **5.2.3 Manual/Purge** サイクルモード設定

#### 注:スプレーサイクルは前吹き・本吹き・後吹きにより構成されます。

- 1. LCDに"PURGE"の表示が出るまで、モードボタン(2)を押します。.
- 2. 設定ボタン(3)を 2 秒間押し、設定画面に入ります。前スプレー(PRE)時間の最後の桁の数字が強 調され表示されます。
- 3. (+)又は(ー)ボタンを押して希望の時間に設定します。
- 4. 設定ボタン(3)を2秒間押し続け、カーソルを後スプレー(POST)時間に移動します。
- 5. 設定ボタンを押しカーソルを次の位置に移動します。
- 6. (+)又は(ー)ボタンを押して希望の時間に設定します。
- 7. 設定ボタン(3)を 2 秒間押し続け、設定したデータを保存します。
- 8. エアー圧調節ノブ(6)を回し、希望するスプレーエアー圧を画面に表示させます。

注:ポート **A** の圧力は低圧設定によりモニターすることができますが、圧力調整はできません。供 給圧と同じ圧力が供給されています。 一方、ポート **B** の圧力は調整されますが、低圧設定とはリ ンクされていません。

9. フットスイッチを押してマニュアルサイクルを始動させます。

#### **5.2.4** 自動塗布サイクルの設定

- 1. モードボタン(2)を押し、"TIMED MODE"か"INTERRUPT MODE"のいづれかを選択します。
- 2. セットボタン(3)を 2 秒間押し、設定画面に入ります。スプレー時間/塗布時間(DISP)の最後の桁が 表示されます。 .
- 3. (+)又は(ー)ボタンを押して、時間設定を行います。
- 4. 設定ボタン(3)を 2 秒間押し、カーソルを前スプレー時間(PRE)に移動します。同様の操作を繰り返 し、後スプレー時間(POST)に入ります。
- 5. 設定ボタン(3)を押し、カーソルを次の位置に移動します。
- 6. (+)または(ー)ボタンを押し、時間を設定します。
- 7. 設定ボタン(3)を 2 秒間押し続け、設定したデータを保存します
- 8. もし本体が"TIMED"モードになっているときは、フットスイッチを一回押し Timed spray cycle を起動 させます。
- 9. もし本体が"INTERRUPT"モードになっている場合は、フットスイッチを押し続けディスペンスサイクル を終了させます。ディスペンスサイクルを中断するには、フットスイッチを再度押す/放す/押すとい う一連の操作を行います。

**5.3** ロータリーバルブを使用する場合

注:エアーフィルター(品番:TSD**800-6**)を必ず御使用ください。

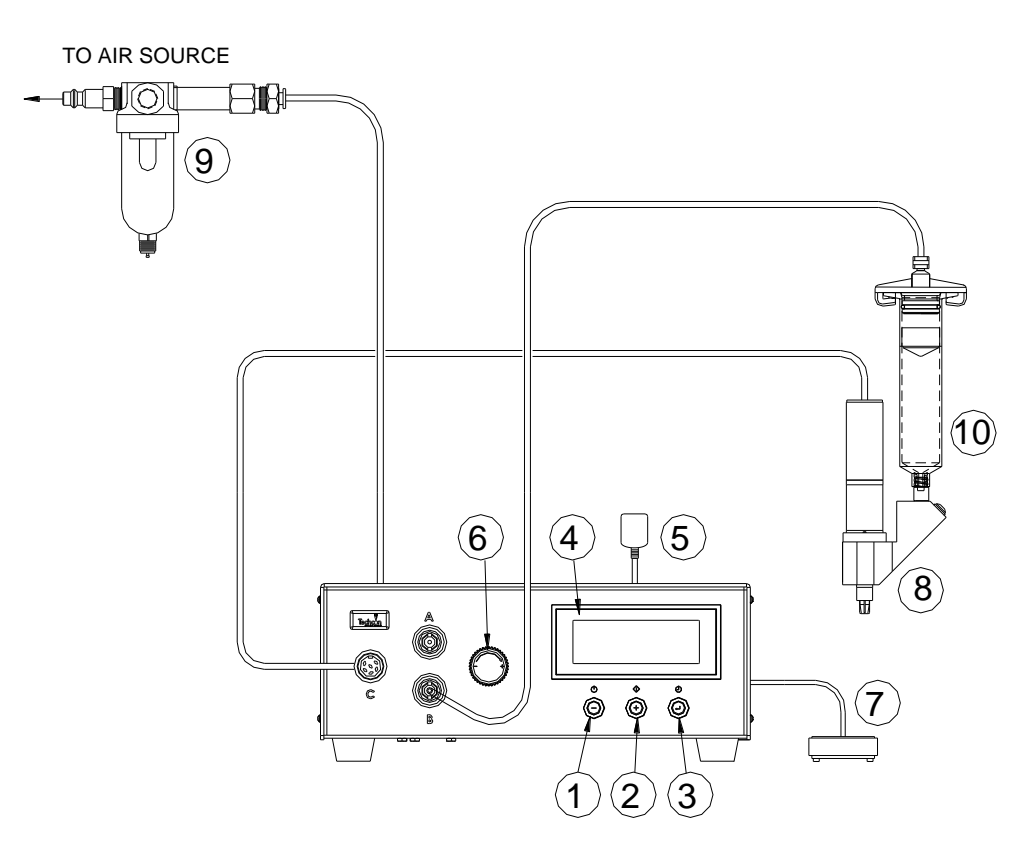

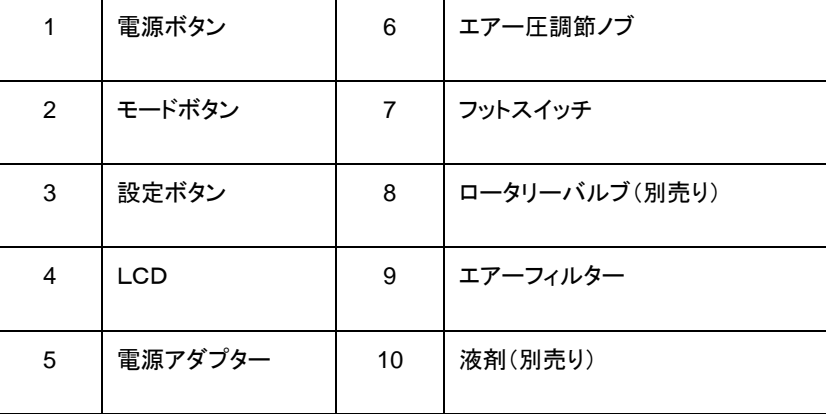

図 **6**

#### **5.3.1** 機器の接続 (図 **6** を参照)

1. 電源コード、フットスイッチ、エアーホースを本体裏側に接続します。

- 2. モーターケーブルをポート C に接続します。
- 3. シリンジエアーホースをポート B に接続します。 一定の空気圧が必要な場合は、シリンジエアーホースをユニットの背面にあるアクセサリーエアー吐 出口に接続します
- 4. 電源ボタン(1)を押し、電源を入れます。
- 5. ディスプレイの右上に"PUMP"が表示されるまで、モード(2)と設定ボタン(3)を同時に押します。

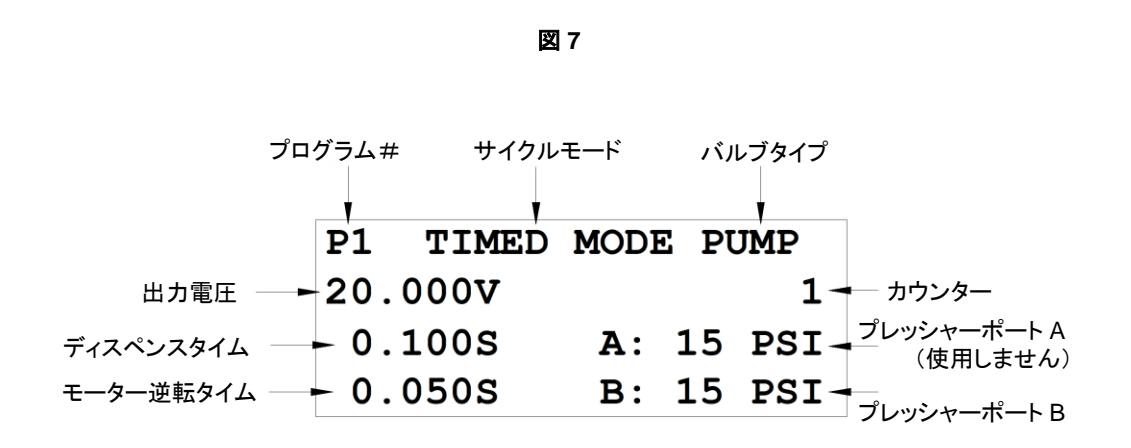

#### **5.3.2** プログラムの選択

セクション 5.1.2 のステップ 1 から 3 を行ってください。

#### **5.3.3 Manual/Purge** サイクルモード設定

- 1. ディスプレイに希望の圧力が表示されるまで、エアプレッシャーレギュレーターノブ(6)を回して空気 圧を上げます。
- 2. ディスプレイに "PURGE"と表示されるまでモードボタン(2)を押します。
- 3. フットスイッチを押し続け、塗布サイクルを起動させます。

以下の手順に従って、モーターの逆転時間と出力電圧を設定してください。

- 4. 設定ボタン(3)を 2 秒間押し続けると、設定画面に入ります。 モーター逆転時間がハイライト表示さ れます。
- 5. (+)または(-)ボタンを押して、モーター逆転時間を設定します。
- 6. 設定ボタン(3)を 2 秒間押し続けると、カーソルが出力電圧に移動します。
- 7. (+)または(-)ボタンを押して電圧値を変更します。
- 8. 設定ボタン(3)を 2 秒間押し続けてデータを保存します。
- 9. フットスイッチを押し続け、マニュアルサイクルを起動させます。

#### **5.3.4** 自動塗布サイクルの設定

- 1. モードボタン(2)を押して、"TIMED MODE"か"INTERRUPT MODE"のいづれかを選択しま
- 2. 設定ボタン(3)を 2 秒間押し続けると、設定画面に入ります。ディスペンス時間(DISP)がハイライト 表示されます。
- 3. (+)又は(―)ボタンを押して、時間設定を行います。
- 4. セットボタン(3)を 2 秒間押し続けると、カーソルが逆転時間に移動します。
- 5. (+)または(ー)ボタンを押して逆転時間を設定します。
- 6. 設定ボタン(3)を押してカーソルを次の位置に移動します。
- 7. 設定ボタン(3)を 2 秒間押し続けると、カーソルが出力電圧に移動します。
- 8. (+)または(-)ボタンを押して電圧値を変更します。
- 9. 設定ボタン(3)を 2 秒間押し続け、設定したデータを保存します
- 10. 設定ボタン(3)を 2 秒間押し続けると、データが保存されます。もし本体が"TIMED"モードに なっているときは、フットスイッチを一回押し Timed cycle を起動させます。
- 11. もし本体が"INTERRUPT"モードになっている場合は、フットスイッチを押し続けディスペンスサイ クルを終了させます。ディスペンスサイクルを中断するには、フットスイッチを再度押す/放す/押す という一連の操作を行います。

#### **5.4** エンコーダモーター付きロータリーバルブを使用する場合

エンコーダモータを使用してロータリポンプを制御する手順は、標準ロータリバルブを使用する手順と非 常に似ています。 エンコーダのカウント値は 1〜60,000 カウントです。

#### **5.4.1** 機器の接続 (図 **6** を参照)

- 1. 電源コード、フットスイッチ、エアーホースを本体裏側に接続します。
- 2. モーターケーブルをポート C に接続します。

#### 注:エンコーダモータケーブル **DX-ECABLE** は、別途購入する必要があります。

- 3. シリンジエアーホースをポート B に接続します。 一定の空気圧が必要な場合は、シリンジエアーホースをユニットの背面にあるアクセサリーエアー吐 出口に接続します
- 4. 電源ボタン(1)を押し、電源を入れます。
- 5. ディスプレイの右上に"PUMP-E"が表示されるまで、モード(2)とセットアップボタン(3)を同時に押し ます。

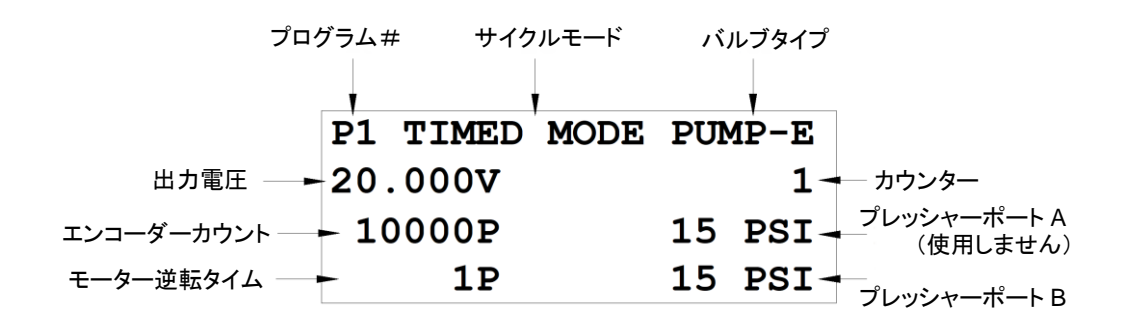

### **5.4.2** プログラムの選択

セクション 5.1.2 のステップ 1 から 3 を行ってください。

#### **5.3.3 Manual/Purge** サイクルモード設定

セクション 5.3.3 を参照して下さい。

#### **5.3.4** 自動塗布サイクルの設定

セクション 5.3.4 を参照して下さい。

#### **5.4.5** エンコーダカウント繰返し設定

デフォルトの最大エンコーダー数は 60,000P です。 しかし、ITERATION 繰返し機能 "Itr"があり、 中断することなく最大 4 回(240,000 カウント)のディスペンス時間を増やすことができます。

- 1. 設定ボタン(3)を 2 秒間押し続け、設定画面に入ります。
- 2. "Itr"が表示されるまで、電源ボタン(1)とモードボタン(2)を同時に 3 回押します。
- 3. 設定ボタン(3)と(+)ボタンを同時に押して、繰返し回数を増やします。
- 4. 設定ボタン(3)と(一)ボタンを同時に押して、繰返し回数を減らします。
- 5. 設定ボタン(3)を押してデータを保存し、メイン画面に戻ります。

#### 図 **8**

#### **5.5** サイクルカウンター (図 **9** 参照)

サイクルカウンターは自動塗布を何サイクル行ったかを表示します。最大 6 万サイクルまでカウントする ことができます。 カウンターをリセットするには、次の手順で行います。

1. 設定ボタン(3)を 2 秒間押し、設定画面に入ります。

2. 設定ボタン(3)とモードボタン(2)を同時に押し、カウンターの表示をリセットします。

3. 設定ボタン(3)を 2 秒間押し、設定画面から出ます。

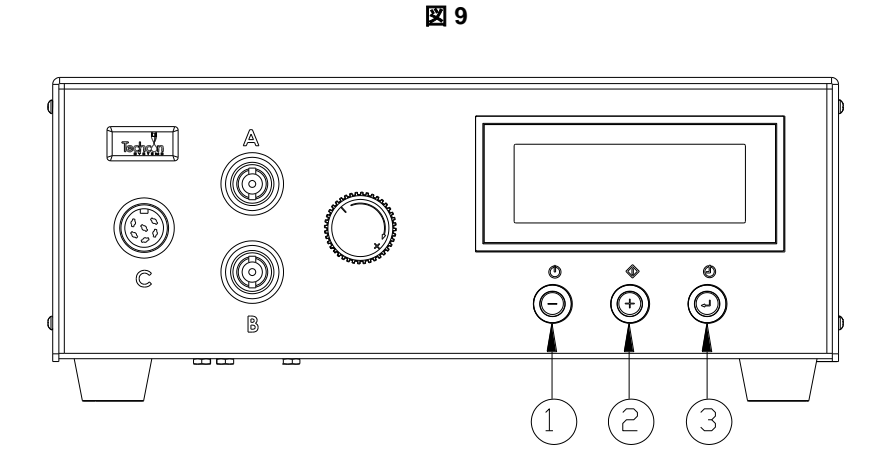

### **5.6** 圧力単位の変更 (図 **9** 参照)

画面に表示される圧力の単位は"psi"となっています。この単位を"bar"に変更するには、以下の手順で 行ってください。

- 1. 設定ボタン(3)を 2 秒間押し、設定画面に入ります。
- 2. (+)と(ー)のボタンを同時に2回押します。"psi"の文字が画面上で点滅します。
- 3. 設定ボタン(3)と(+)ボタンを同時に押し、単位表示を"bar"に変更します。この操作をもう一度繰り返す と、単位は"psi"に戻ります。
- 4. 設定ボタン(3)を 2 秒間押し、設定画面から出ます。

#### **5.7** 低圧設定 (図 **10** 参照)

工場出荷時の低圧設定は 70psi (4.8bar)になっています。供給されるエアーが 70psi(4.8bar)以下にな ると、本機は機能しません。

低圧設定を変更する場合は、以下の手順で行います。

- 1. 塗布サイクルを"TIMED MODE"にします。
- 2. 設定ボタン(3)を 2 秒間押し、設定画面に入ります。
- 3. (+)と(ー)ボタンを同時に押すと、図 10 のように低圧設定値が画面に表示されます。
- 4. 設定ボタン(3)と(+)ボタンを同時に押すと、設定値を上げることができます。
- 5. 設定ボタン(3)と(ー)ボタンを同時に押すと、設定値を下げることができます。
- 6. 設定ボタン(3)を 2 秒間押し、設定したデータをセーブします。

図 **10**

| <b>P1 TIMED MODE VALVE</b> |  |                                                    |
|----------------------------|--|----------------------------------------------------|
|                            |  | DISP: $0.100$ 70 psi $+$ Low pressure<br>set point |

#### **5.8** マルチ塗布設定

TS500R は最高 10 個までの独立した、又は連続した塗布情報を記憶することができます。連続の塗 布情報は番号順に実行されます。

- 1. 本書「5.1.2 プログラム選択」及び「5.1.4 自動塗布サイクル設定」を参照し、希望するプログラム及び 塗布時間を設定します。
- 2. モードボタン(2)を 2 秒間押し続け、連続モードに入ります。
- 3. 設定ボタン(3)を押し、連続プログラム設定モードに入ります。
- 4. (+)又は(-)ボタンを押し、塗布するプログラムの番号を設定します。
- 5. 設定ボタン(3)を一回押し、選択された連続塗布プログラムをセーブします。
- 6. フットスイッチを押し、連続塗布サイクルを起動します。
- 7. モードボタン(2)を 2 秒間押すと、連続モードから出ることができます。

# **6.** トラブルシューティング

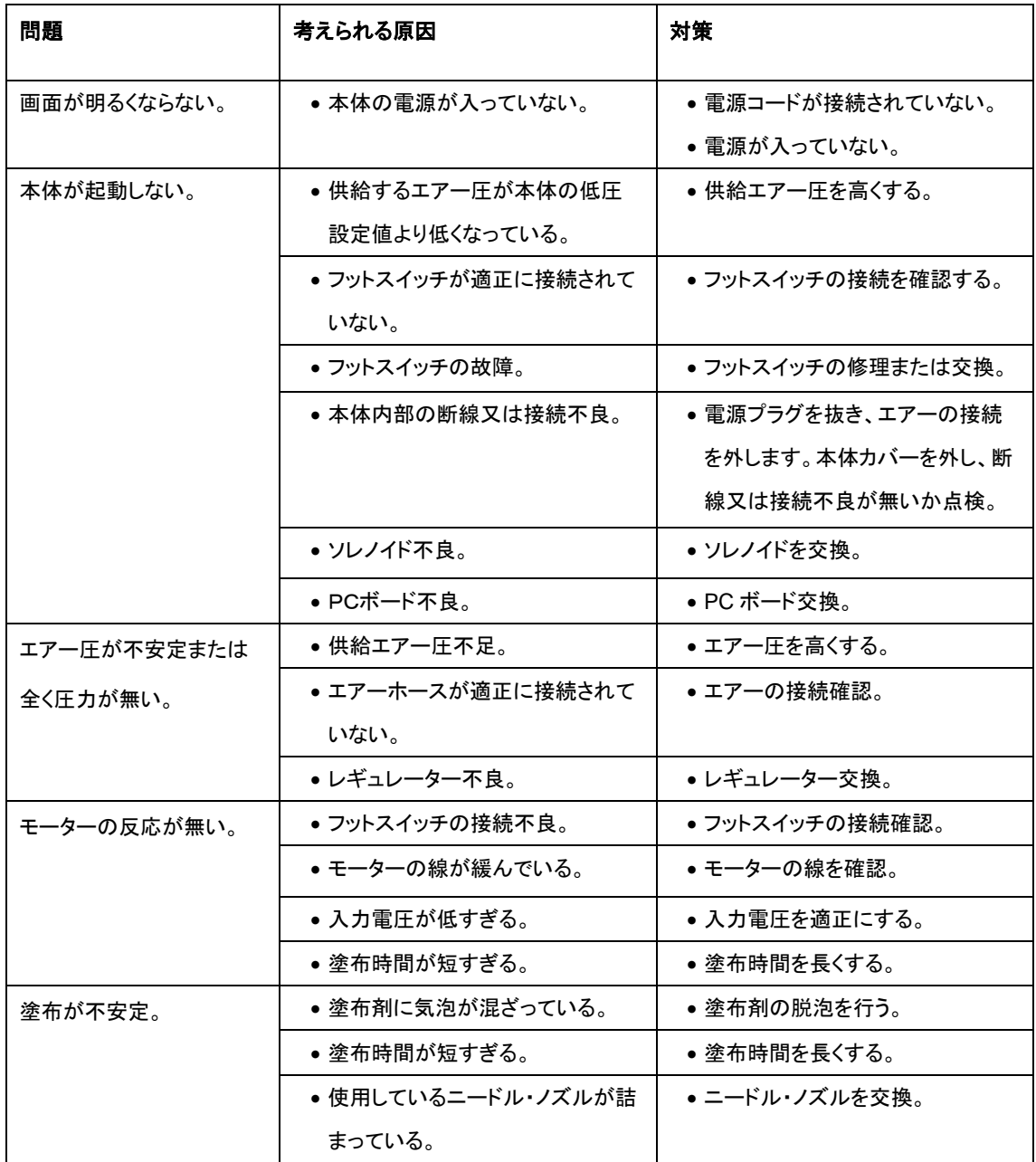

**7.** 保守

本機を長く、正常に御使い頂く為に以下の点に御注意してください。

- 1. 清潔で湿気を含まない乾燥したエアーを御使用ください。
- 2. 湿気の多いところで使用したり、液材が飛び散るような環境での御使用は避けてください。
- 3. 100 psi (6.9 bars)以上の圧力のエアーを使用しないでください。
- 4. 本機のハウジングを清掃する場合は、アミルアルコールを使用してください。
- 5. LCDを拭くときは柔らかい布を使用してください。

#### **8.** 保守部品・アクセサリーについて

弊社ホームページを御覧ください。

[http://www.techconsystems.com](http://www.okinternational.com/)

### **9.** 保証について

本品の製造上、又は部材の不良による故障については、ご購入後1年間保証致します。この場合、無償修理 又は新品との交換で対応いたします。対応方法につきましては、弊社の判断により決定いたします。

なお、誤用、改造、本書で説明している以外の用途で使用された場合は、保証の対象外となります。

### **10.I/0** 信号とエンド信号

塗布サイクルが終了し次のサイクルが始まるまでオープンコレクター回路は閉じたままになります。この回路 信号を利用することによりホストコンピューターを使用し他のコントローラーを統合管理することが可能です。 塗布サイクルが終了し回路が閉じるまで 5~24VDC250mA までの電源を多目的に使用することが可能で あります。これによりリレー、ソレノイド、カウンター、LED 等を増設起動することができます。

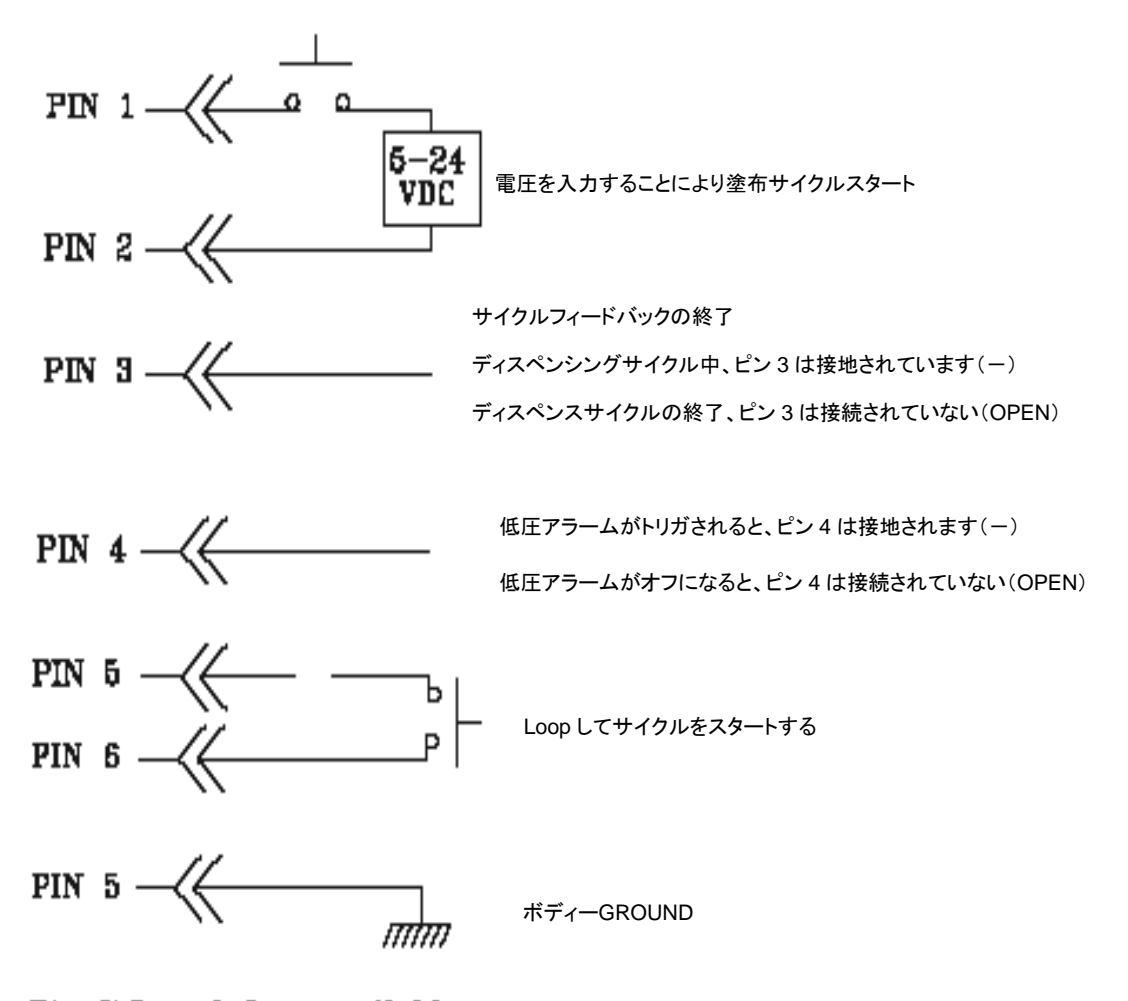

Pin  $7,8$  and  $9 =$  available